## ITEM ANALYSIS (TESTS)

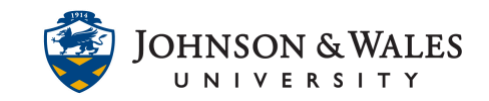

Item analysis allows you to view statistics regarding the performance of tests and individual test questions. This information helps to recognize which questions might not accurately capture student performance through statistical analysis. This information can y ou help review quizzes and tests in ulearn.

## **Instructions**

1. Click **Course Tools** on the left menu. Select **Tests, Surveys, and Pools**.

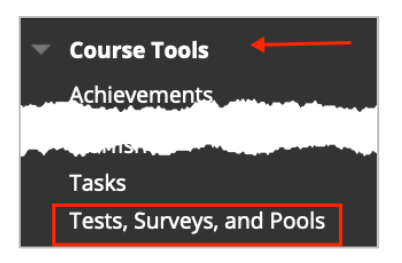

2. Click **Tests**.

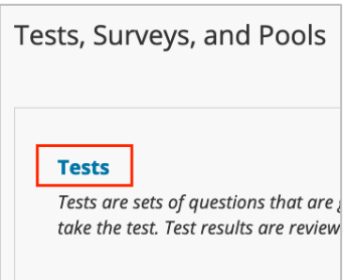

3. Locate the test you would like to analyze and from the **down arrow** select **Item Analysis**.

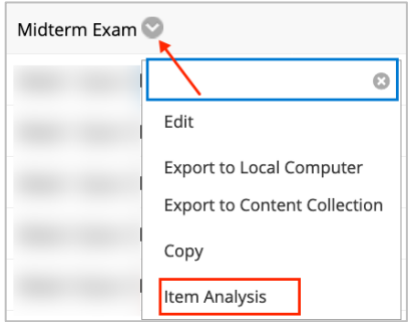

4. Select the test from the drop down menu and click **Run.** 

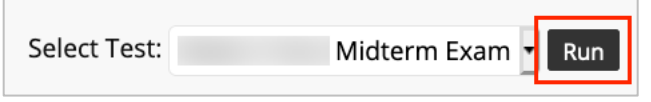

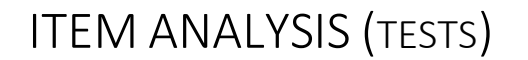

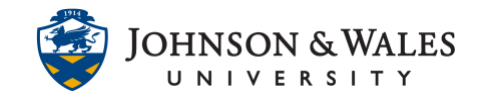

5. Once analyzed, click on the test link below **Available Analysis.** 

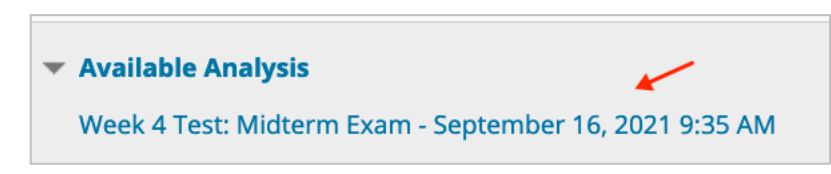

6. The **Test Summary** shows overall test information including average score and average time it takes students to complete.

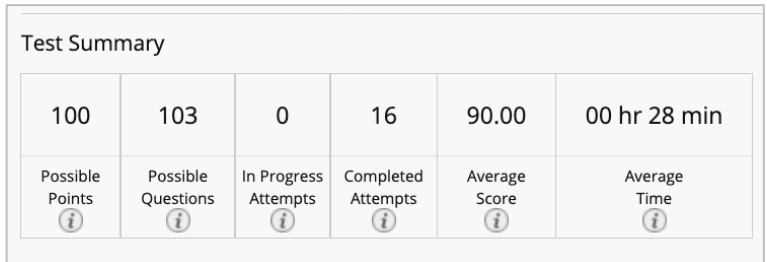

7. Questions are sorted by **Difficulty** and **Discrimination**. Difficulty is measured by the percentage of students who answered the question correctly. Discrimination sorts the questions based on students' knowledge of the content. Questions are listed as good when students answered the question correctly and did well on the test.

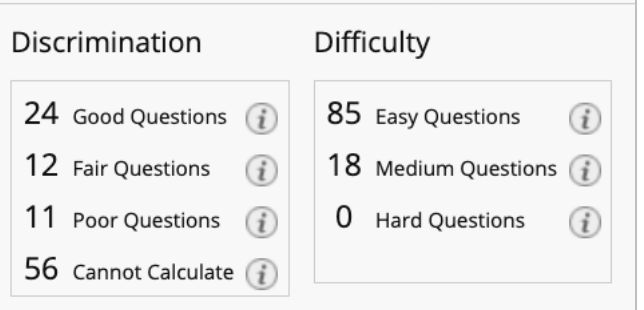

8. Choose **Filters**. Filters allow you to look at a specific group of questions. Click **Go** to view the filtered questions.

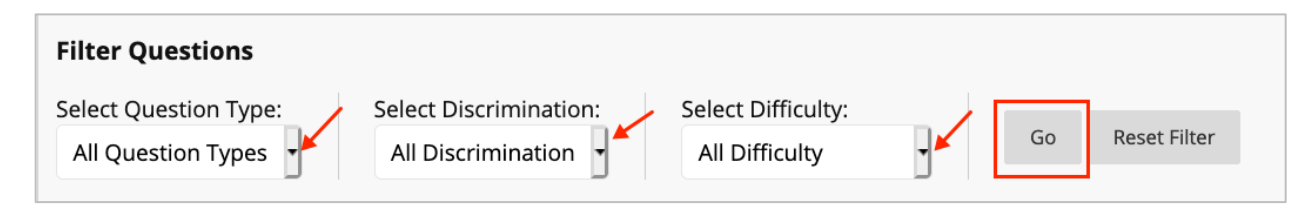